## **Navegación de la vista para estudiantes en Schoology**

Como padre/tutor, usted puede ver la actividad de la cuenta de su estudiante.

## **Vista de la cuenta estudiantil**

La marca de verificación en el menú desplegable indica en cuál cuenta se encuentra actualmente.

La barra en azul claro en la parte superior también indica que actualmente está consultando la página como estudiante.

## **Vista de la actividad estudiantil**

**Student Activity** (Actividad estudiantil) le permitirá ver Schoology desde la perspectiva de su estudiante.

Aquí podrá ver las **asignaturas, grupos, informe de calificaciones, actividad estudiantil, la actividad más reciente, las calificaciones recientes** como tareas, actividades de prueba/examen, debates y las **próximas** tareas o eventos de los estudiantes.

## **Inscripciones**

**Enrollments** (Inscripciones) le permiten ver las asignaturas y grupos en los que su estudiante está inscrito, así como las calificaciones actuales de las asignaturas.

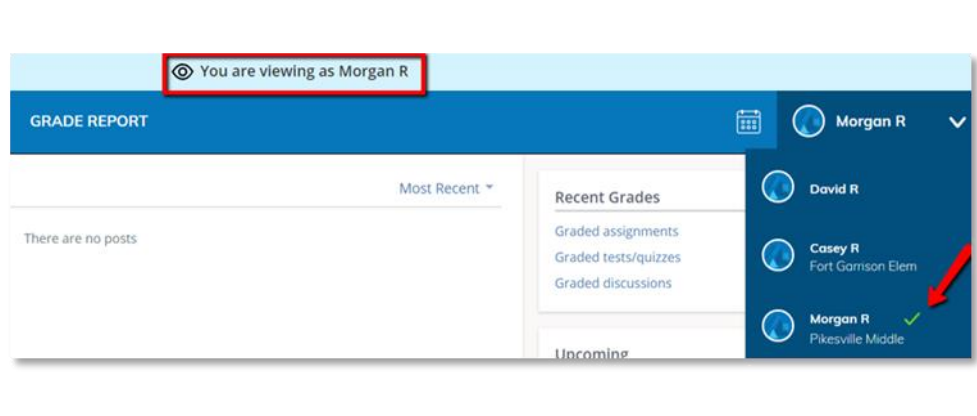

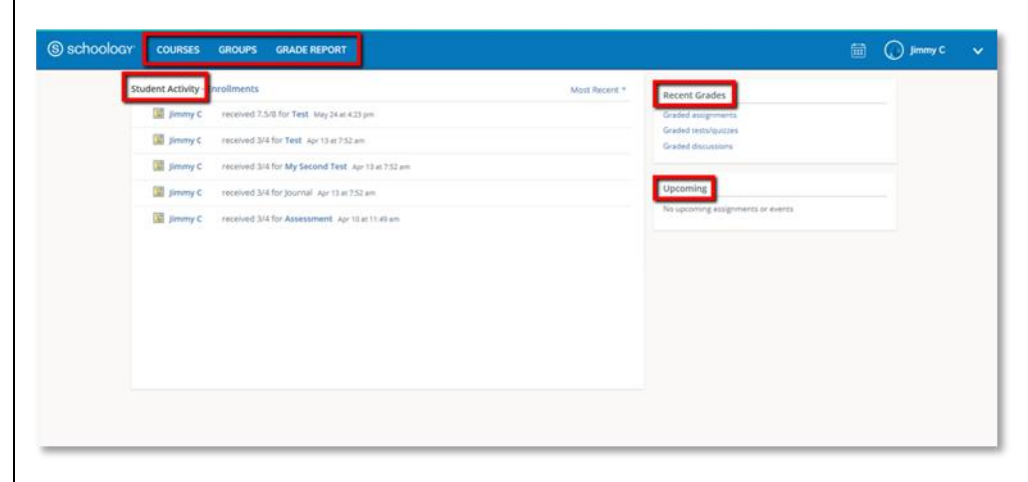

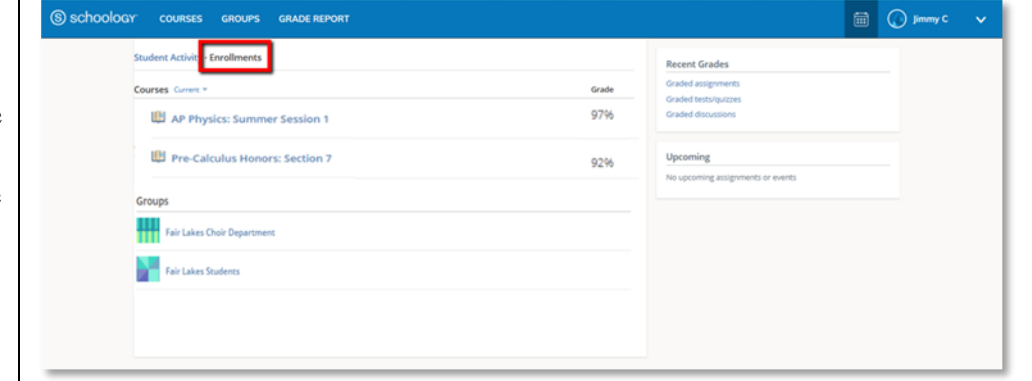

© Oficina de Innovación y Seguridad Digital, División de Programas de Estudio e Instrucción Escuelas Públicas del Condado de Baltimore Última actualización: diciembre 19, 2018